# **AFO 621 – Déchargement**

# **621.1 Introduction**

AFO 621 vous permet de définir les types de sortie autorisés au sein de votre système. Le système distingue les types de sortie suivants :

- Sortie à l'écran ;
- Sortie vers un navigateur ;
- Sortie vers un logiciel tableur (Microsoft Excel par exemple) ;
- Sortie vers un logiciel de traitement de texte (Microsoft Word par exemple) ;
- Sortie vers une imprimante ;
- Sortie vers un fichier ;
- Sortie vers un programme e-mail ;
- Sortie vers un 'printer spooler' ;
- Sortie vers un fichier par défaut.

Les types de sorties que vous définissez à ce niveau sont les seuls à être proposés pendant la procédure standard liée aux sorties. Consultez la description du paragraphe intitulé "Procédure output/input" dans le chapitre "Utilisation générale " pour plus de renseignements à propos de cette procédure.

# **621.2 Paramètres destinés à la gestion des sorties**

Après le lancement de l'AFO 621, un écran de menu s'affiche:

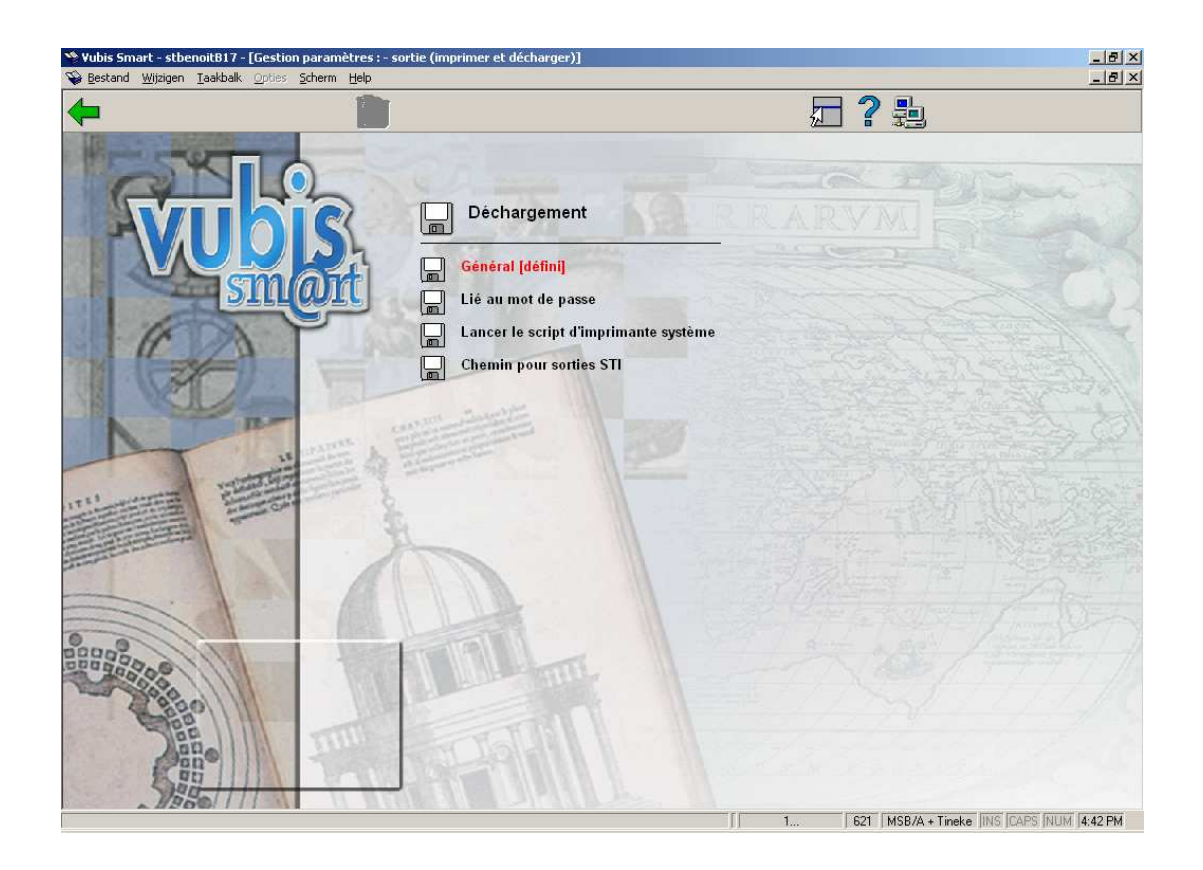

Les options du menu seront expliquées séparément dans les paragraphes suivants.

#### **Attention!**

Les types de sortie entrés au niveau de l'option "Lié au mot de passe" du menu sont prioritaires par rapport aux options spécifiées sous "Général".

## **621.2.1 Général**

Sélectionnez cette option du menu pour indiquer les types de sortie autorisés au sein de votre système.

Si vous sélectionnez cette option, un écran de saisie s'affiche:

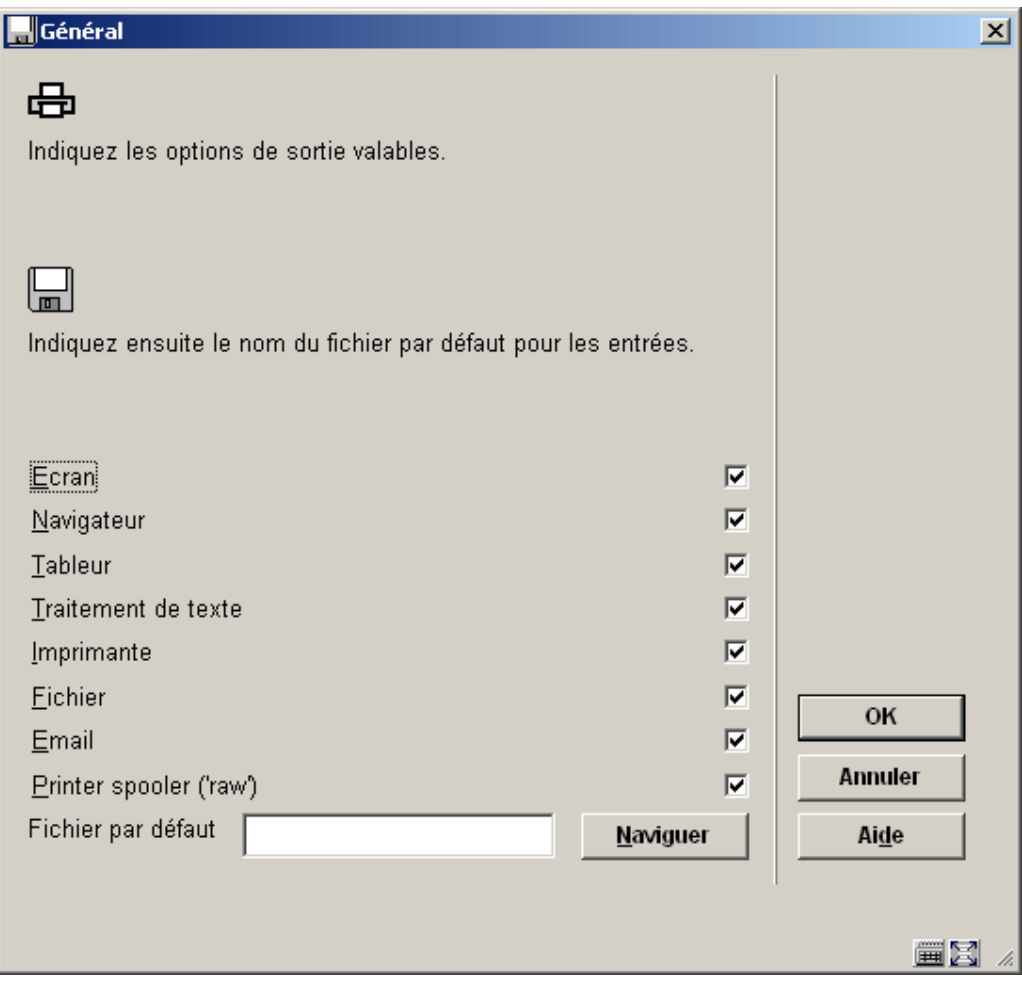

#### **Zones sur l'écran**

**Ecran**: Sélectionnez cette option pour afficher les sorties à l'écran. Nous vous conseillons d'utiliser dans ce cas Notepad (ou Write). Ces deux programmes sont fournis avec Windows et peuvent être installés facilement.

**Navigateur**: Sélectionnez cette option pour permettre les sorties vers un navigateur (comme Internet Explorer ou Navigator).

**Tableur**: Sélectionnez cette option pour permettre les sorties vers un logiciel tableur.

#### **Attention!**

Si vous rendez ce type de sortie disponible pour le personnel de la bibliothèque, le programme correspondant doit être installé sur chaque ordinateur où il sera utilisé. Dans l'AFO 616 (gestion des liens avec autres systèmes), vous pouvez déterminer quel programme doit être utilisé avec ce type de sortie.

**Traitement de texte**: Sélectionnez cette option pour permettre les sorties vers un logiciel de traitement de texte.

#### **Attention!**

Si vous rendez ce type de sortie disponible pour le personnel de la bibliothèque, le programme correspondant doit être installé sur chaque ordinateur où il sera utilisé.

**Imprimante**: Sélectionnez cette option pour permettre les sorties vers une imprimante. Vous pourrez utiliser toutes les imprimantes (du réseau) disponibles sur votre poste de travail. Ajouter des imprimantes disponibles sur votre poste s'effectue au niveau du réseau (dans le système d'exploitation).

**Fichier**: Sélectionnez cette option pour permettre les sorties vers un fichier situé sur un disque dur (ou sur un lecteur de disquettes, une clé USB, etc.). Le système vous permet d'enregistrer un fichier sur tous les disques (du réseau) auxquels votre poste de travail a accès. En d'autres termes, l'accès à certains disques durs est défini au niveau du réseau (par l'administrateur du système).

**Email**: Sélectionnez cette option pour permettre les sorties vers un programme E-mail disponible sur votre poste de travail ou sur le réseau.

#### **Attention!**

Si vous souhaitez utiliser cette option, votre poste de travail doit avoir accès à un serveur de courriel situé sur un réseau. L'accès à ce serveur est déterminé par l'administrateur du système ou du réseau.

**Printer spooler ('raw')**: Utilisez ce type de sortie pour imprimer directement sur le printer spooler. Le système va contourner l'habituelle file d'attente des impressions de Windows, et diriger l'impression directement vers l'imprimante. Cela peut être utile pour des imprimantes plus anciennes comme les imprimantes matricielles.

**Fichier par défaut**: Dans cette option, indiquez le chemin d'accès complet et le nom de fichier qui sera utilisé par défaut

### **621.2.2 Lié au mot de passe**

Sélectionnez cette option du menu pour indiquer les types de sortie que votre propre mot de passe peut utiliser.

L'arrangement de ce paramètre est le même que pour 'Général'.

### **621.2.3 Lancer le script d'imprimante système**

Employez cette option pour localiser les imprimantes définies pour votre poste de travail.

Après le choix de cette option le système affichera le message suivant (après un moment):

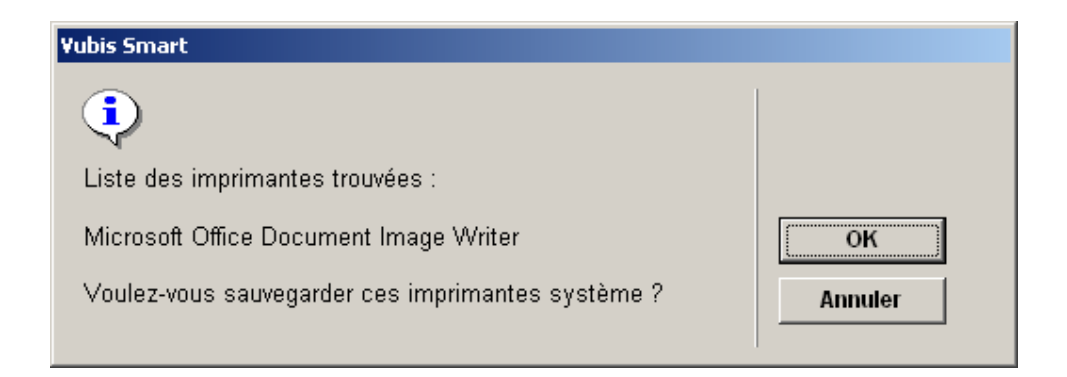

Clicquez sur **OK** pour sauver cette information.

### **621.2.4 Chemin pour sorties STI**

Cette option vous permet de définir le chemin pour les sorties STI effectuées par le Veilleur de nuit.

Après la sélection de cette option, un écran de saisie s'affiche:

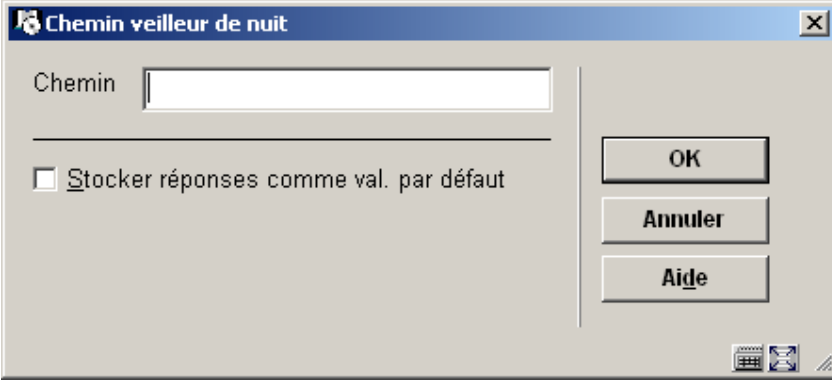

### • **Document control - Change History**

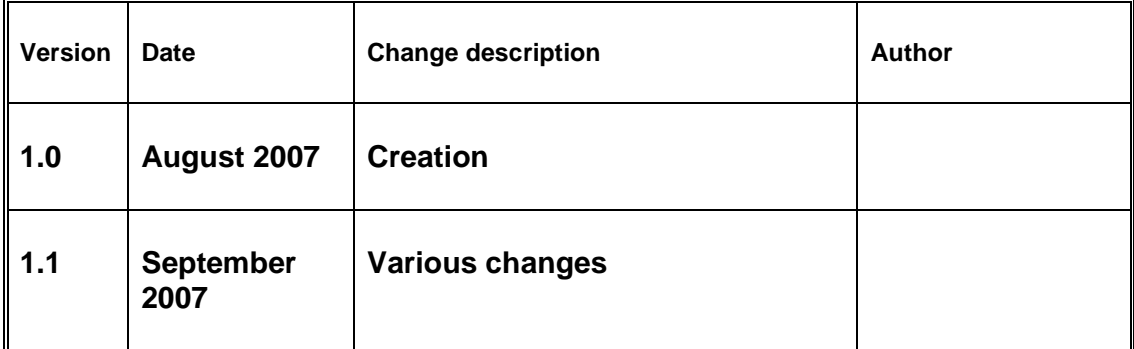